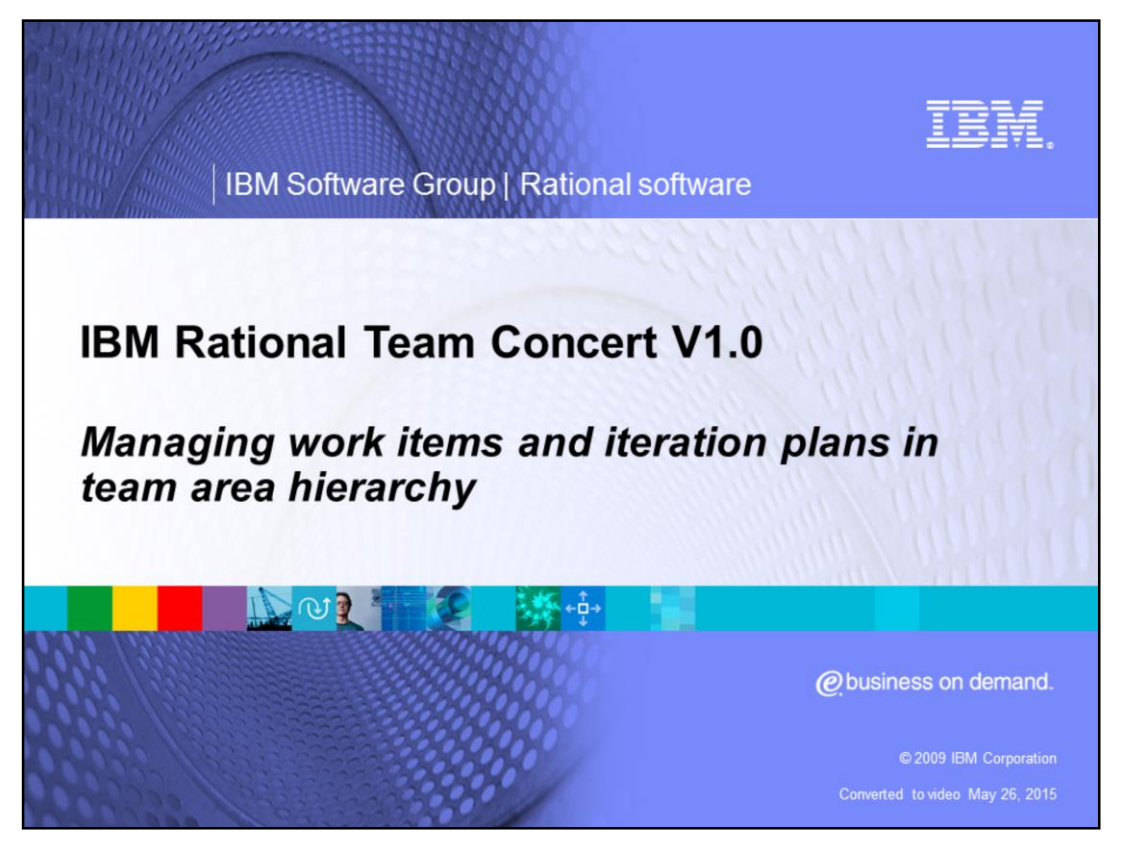

This module will cover managing work items and iteration plans in team area hierarchy for IBM Rational® Team Concert™ versions 1.0 and higher.

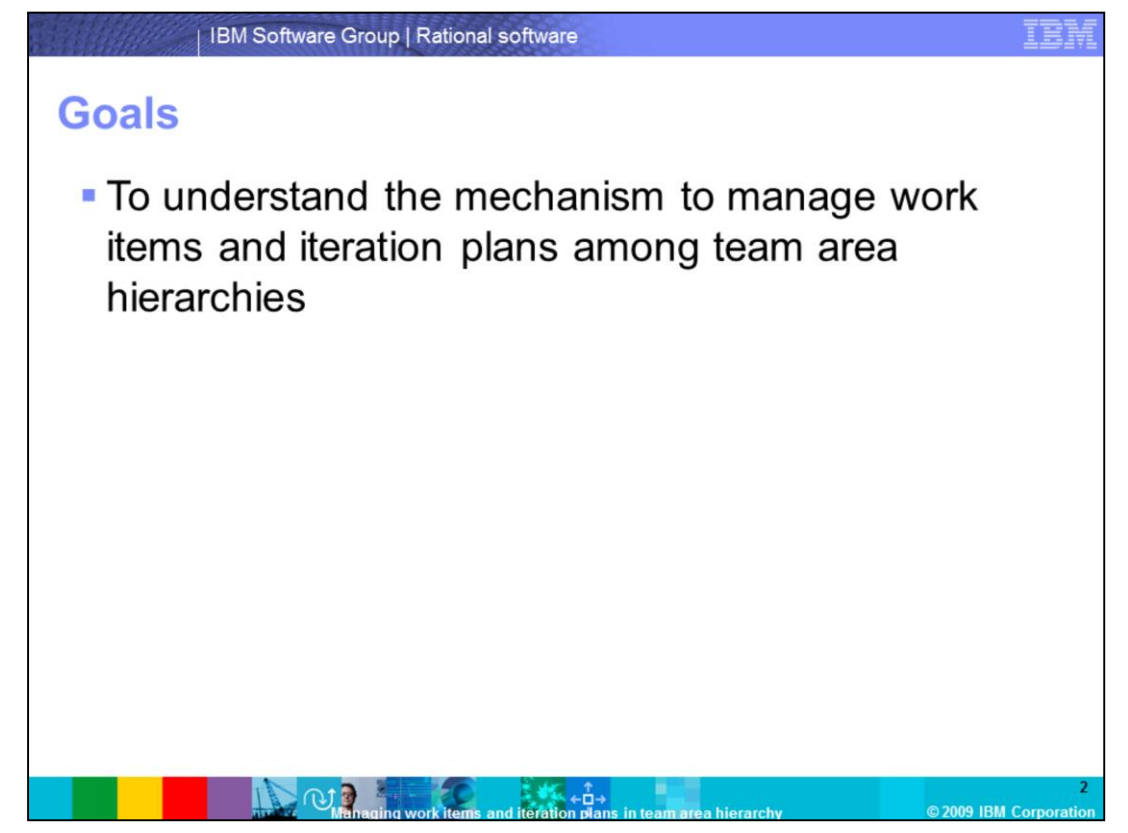

The goal of this module is to understand the mechanism to manage work items and iteration plans among Team Area hierarchies.

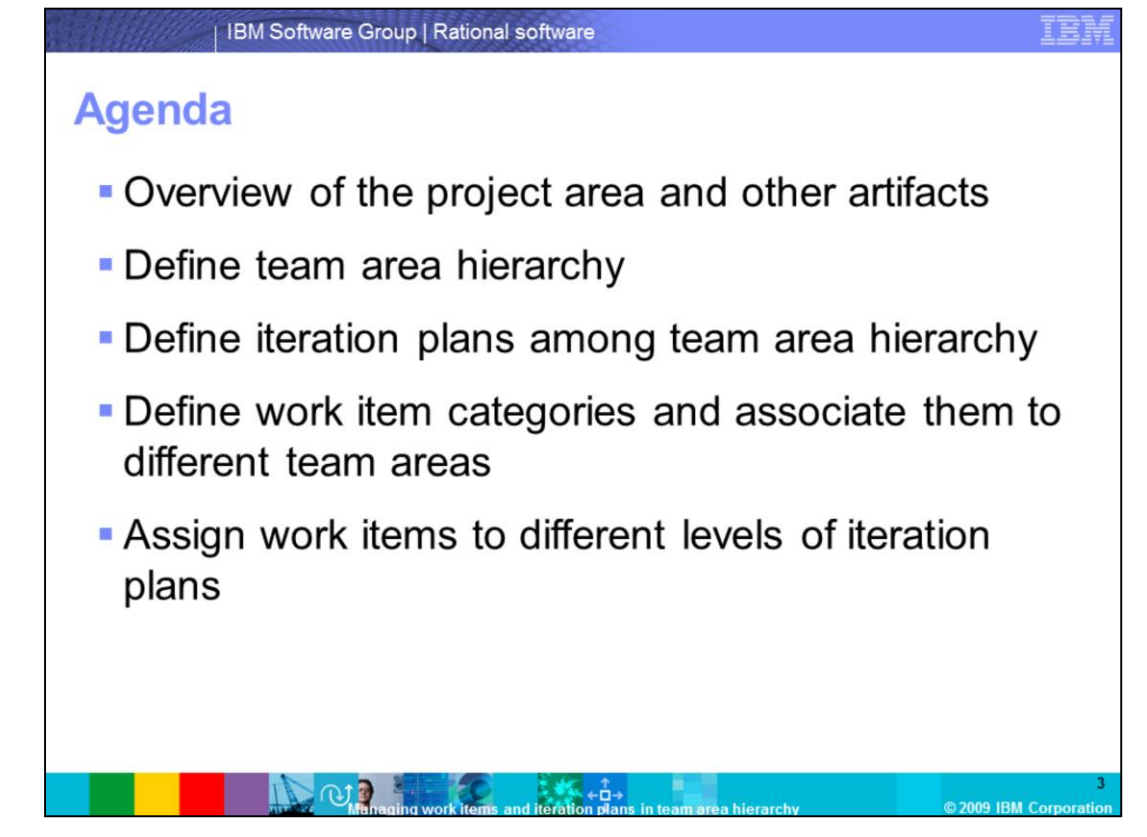

This module covers five topics. First it gives an overview of the project area and other artifacts. It then defines the team area hierarchy, the iteration plans among the team area hierarchy, and the work item categories. Finally, it covers assigning work items to different levels of iteration plans. When you complete this module you will be able to manage you work items and iteration plans in a team area hierarchy.

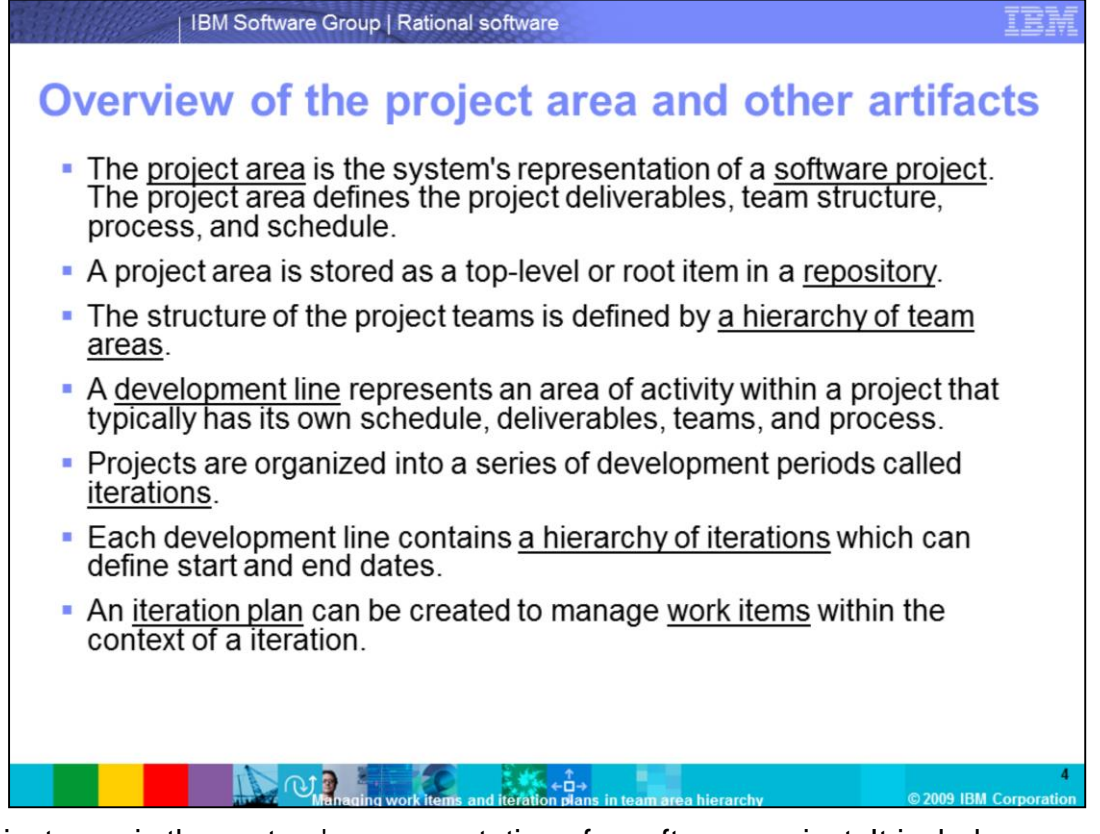

A project area is the system's representation of a software project. It includes many project related artifacts. The artifacts covered in this module are team area, development line, iteration, iteration plan and work item. Connecting these artifacts together helps to define your project deliverables, team structure, process, and schedule.

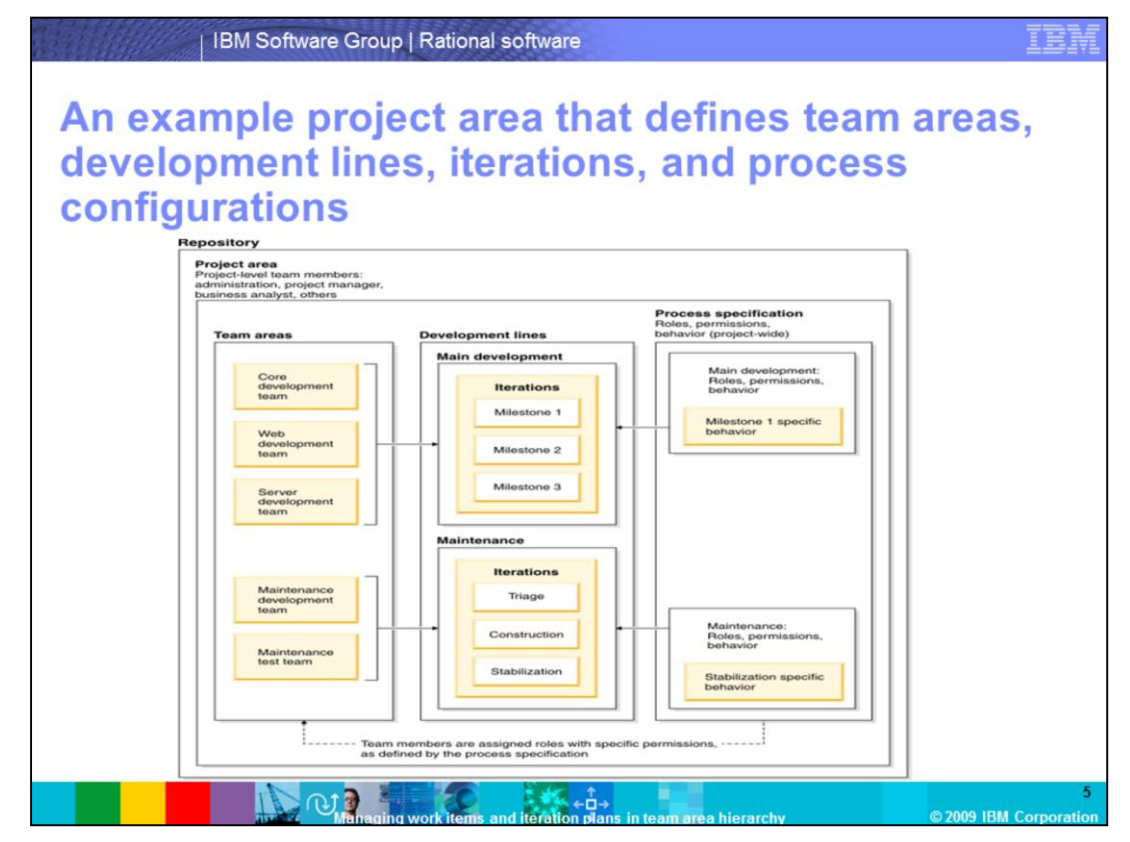

Here is a high-level diagram to show you an example project area that defines team areas, development lines, iterations, and process configurations.

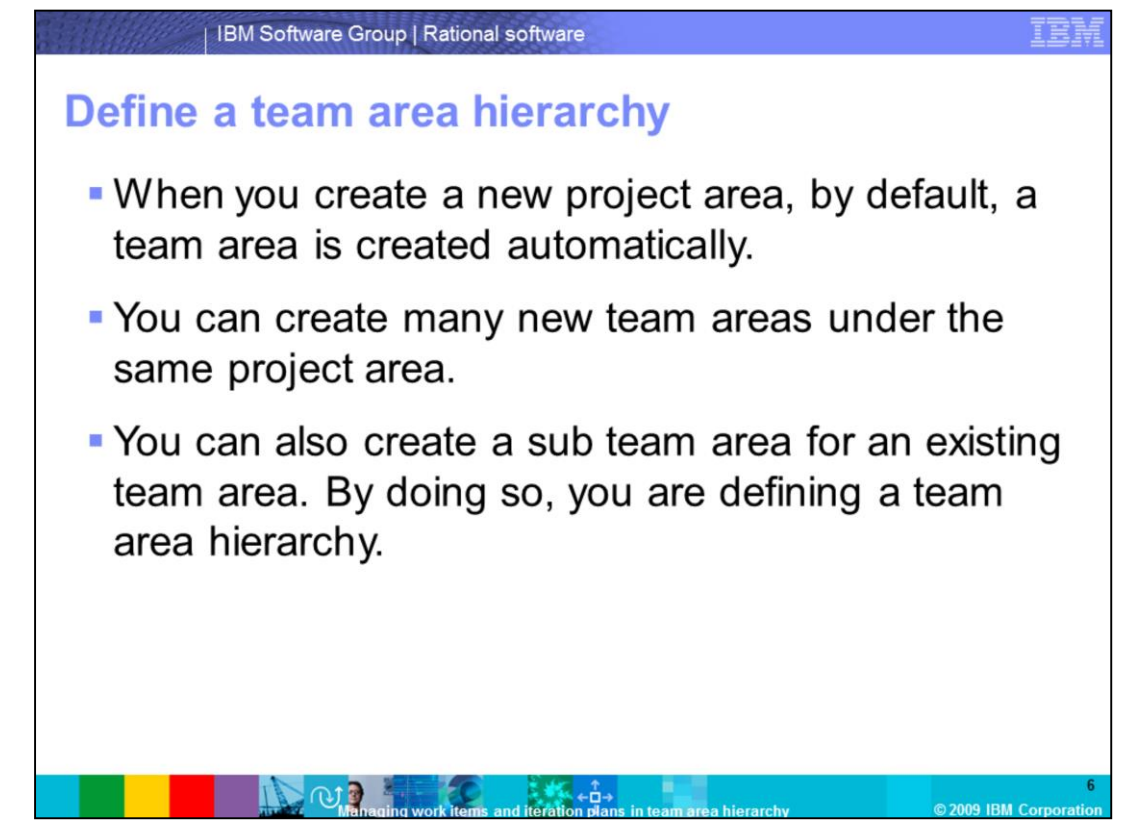

This slide covers the creation of team areas, and how a team area hierarchy can be defined and constructed. When you construct a new project area, by default, a team area is created for you automatically. You can then create team areas using the Rational Team Concert Web UI, or the eclipse client, and create a sub team area for an existing team. All of the demonstrations covered in this module use the Rational Team Concert eclipse client.

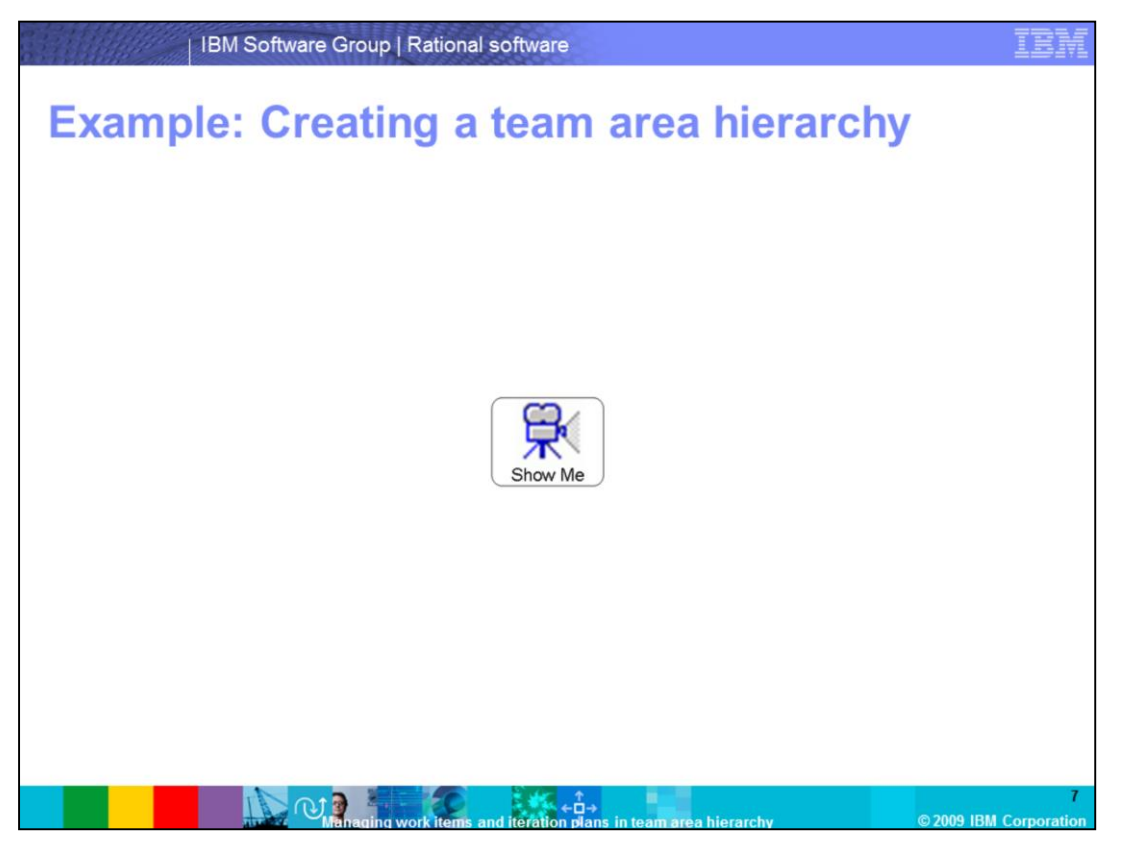

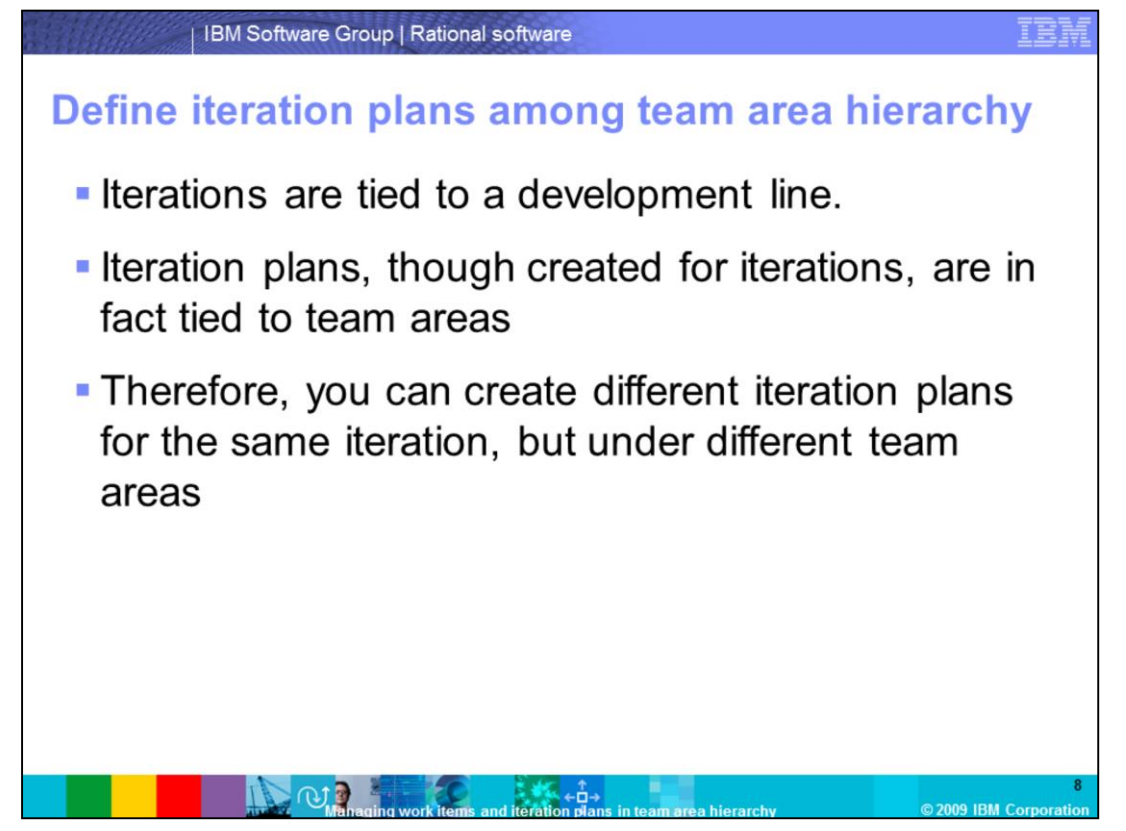

This slide explains how development lines, iterations and iteration plans work together. The next slide contains a demonstration of how to create iteration plans.

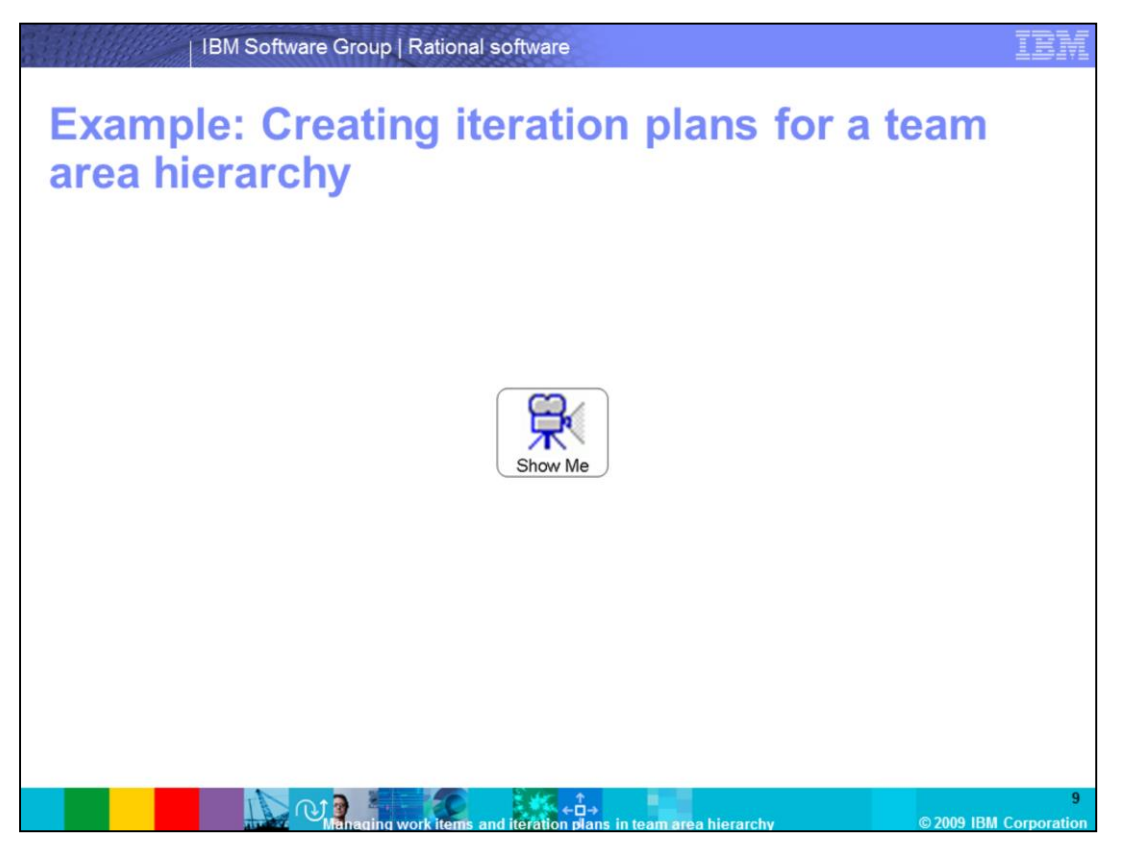

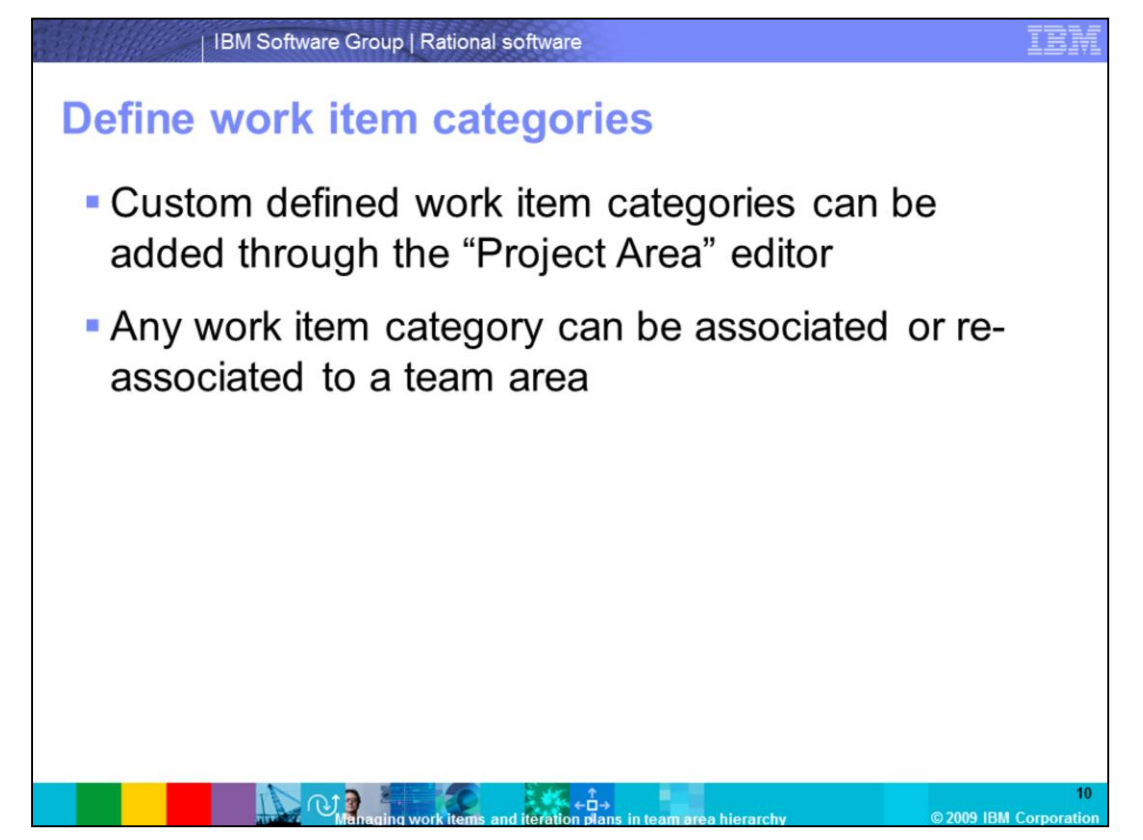

Next you will define work item categories. The next slide contains a demonstration of how to create new work item categories, and associate them with different team areas.

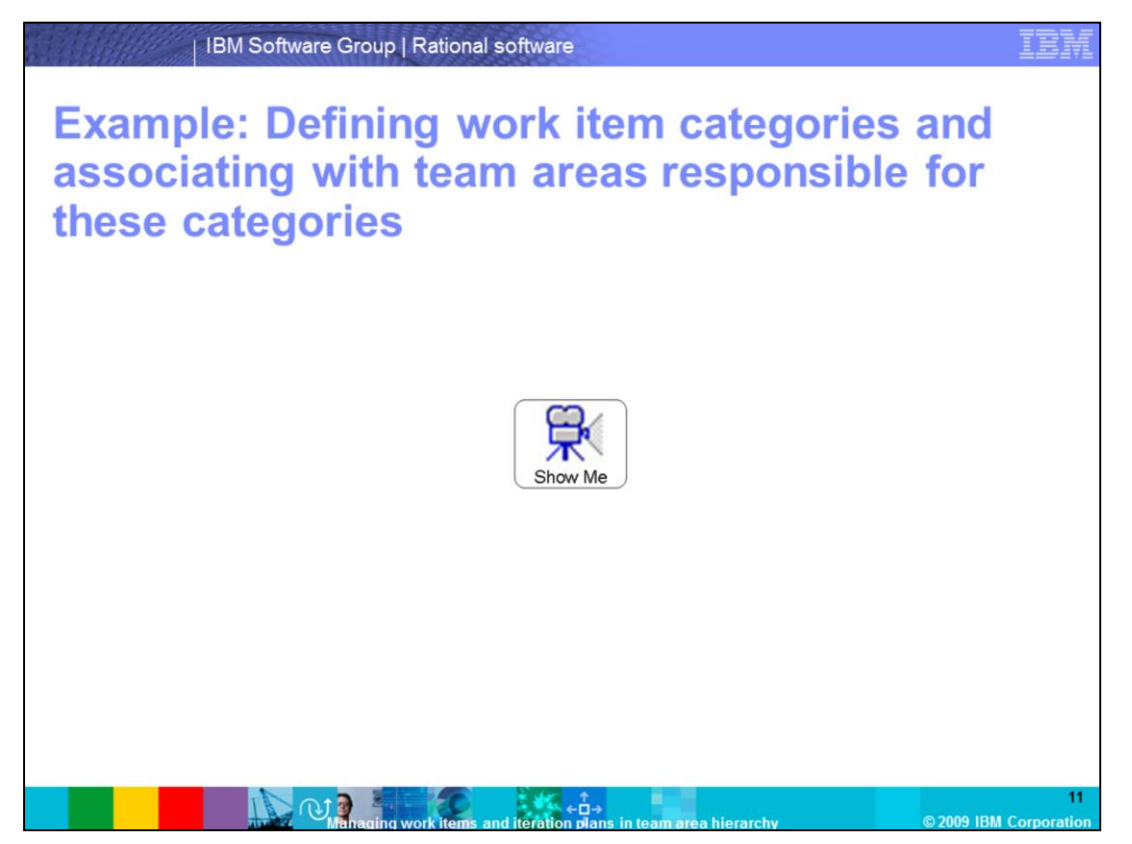

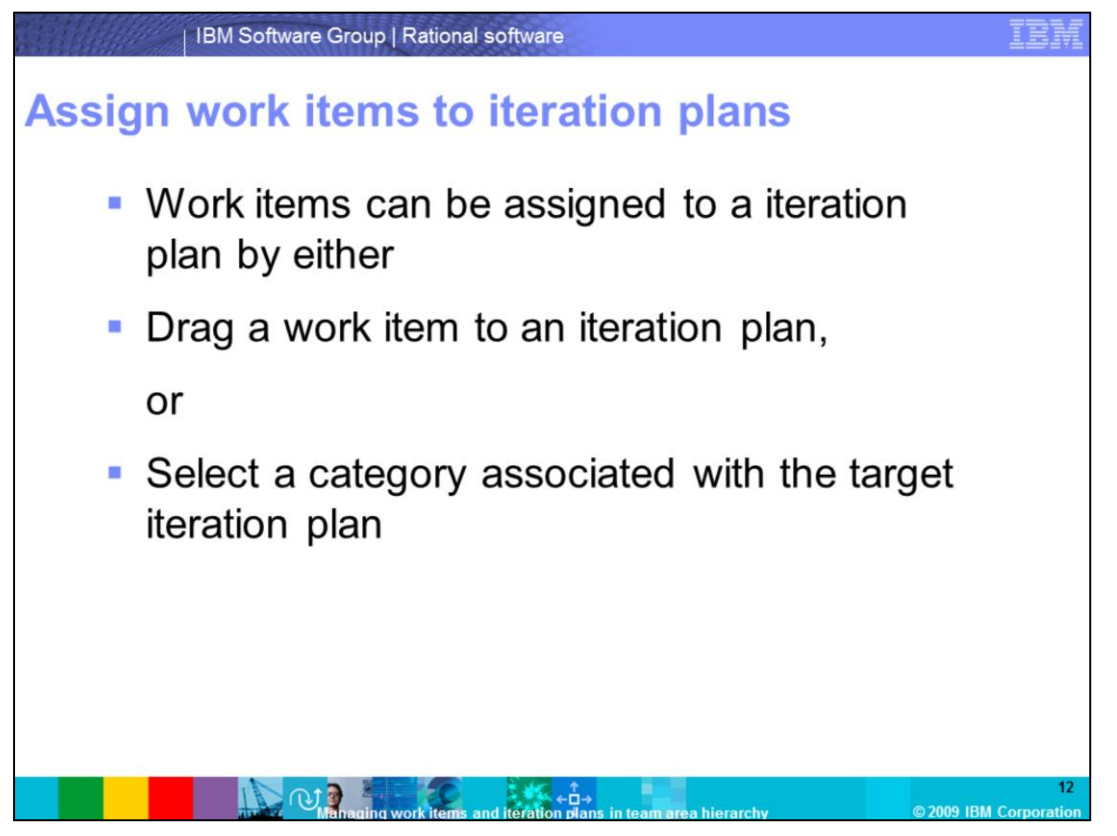

This slide shows you how to assign work items to different iteration plans. Basically, there are two ways to assign a work item to an iteration plan: drag and drop it to a plan, or select a category that is associated with the plan. Because iteration plans are tied to team areas, by assigning work items to different levels of iteration plans, you are assigning work items to different teams in your team area hierarchy.

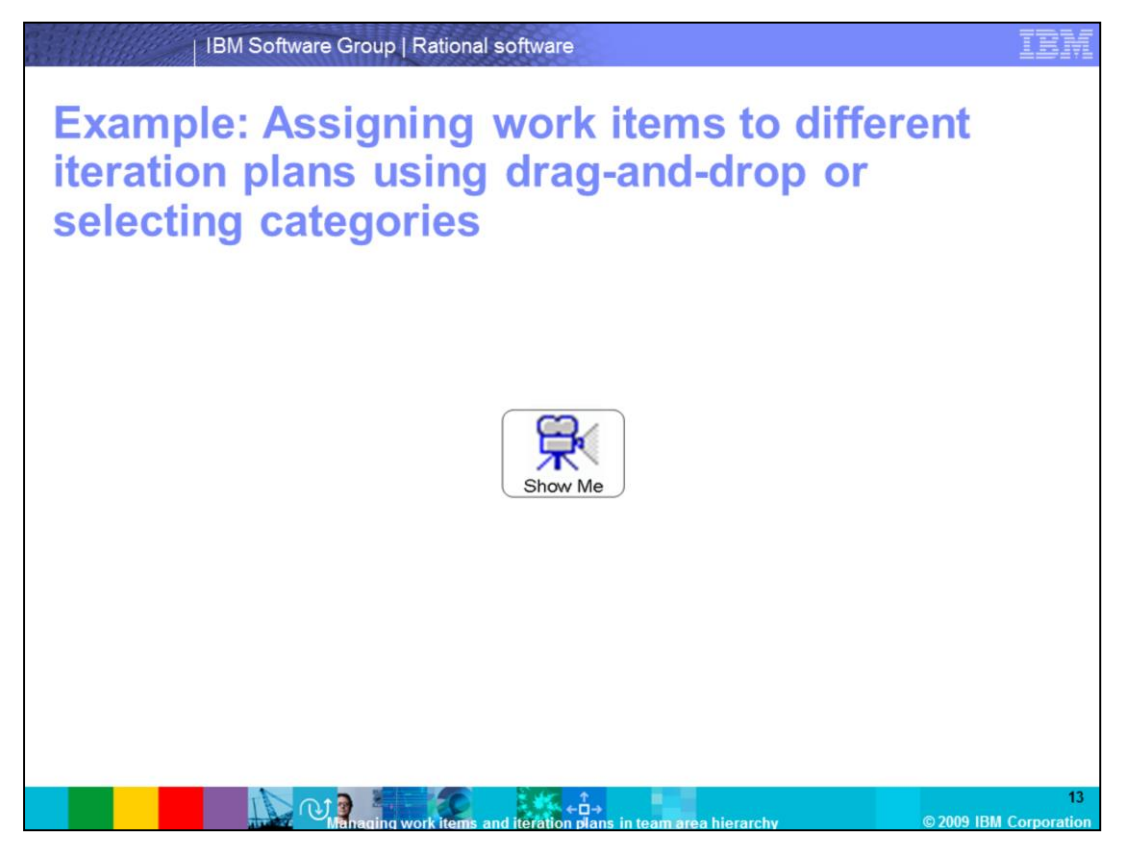

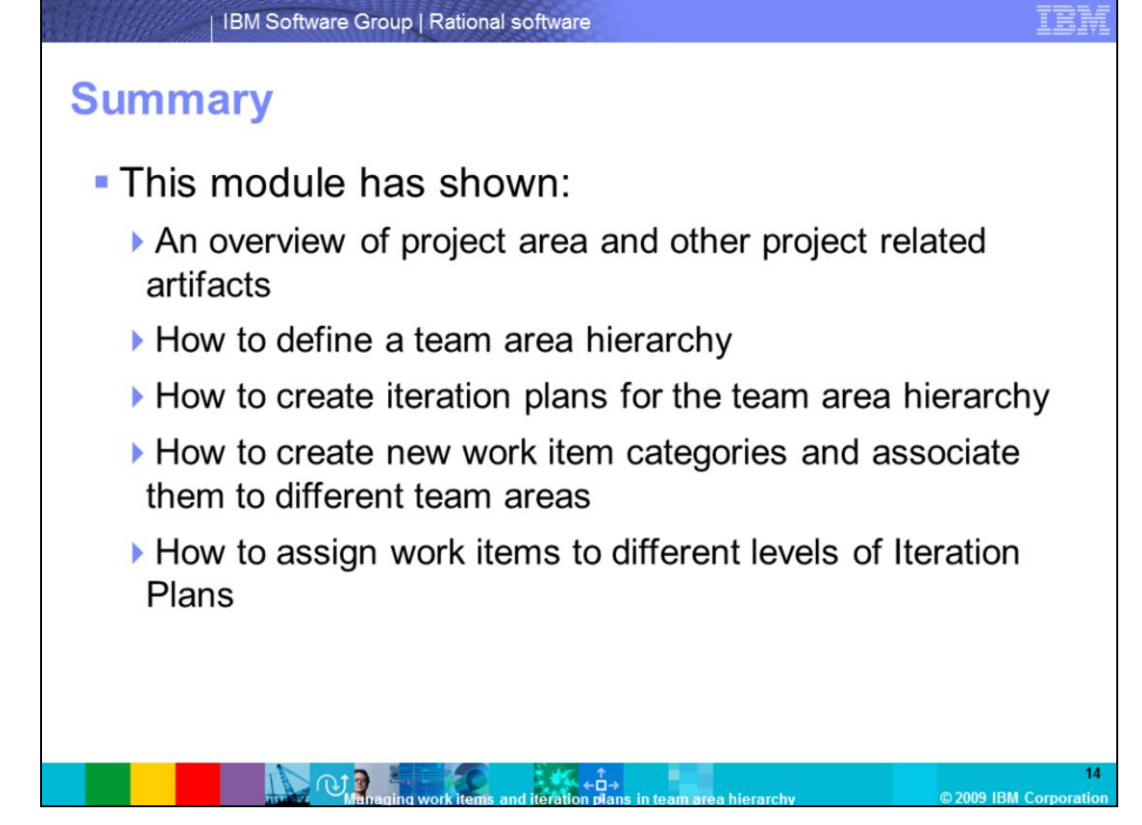

Here is a summary of what has been covered in this module. First it gave an overview of the project area and other project related artifacts. It then showed you how to define the team area hierarchy, the iteration plans among the team area hierarchy, and the work item categories. Finally, it covered assigning work items to different levels of iteration plans. Now you should be able to manage you work items and iteration plans in a team area hierarchy.

![](_page_14_Picture_0.jpeg)

Additional resources can be found on Jazz.net, Developerworks and the Rational Team Concert support page.

## **Trademarks, copyrights, and disclaimers**

IBM, the IBM logo, ibm.com, and the following terms are trademarks or registered trademarks of International Business Machines Corporation in the United States,<br>other countries, or both:

Rational  $l$ azz Rational Team Concert

If these and other IBM trademarked terms are marked on their first occurrence in this information with a trademark symbol (@ or ™), these symbols indicate U.S. if these and other low that we take the matter with the lime this information was published. Such trademarks may also be registered or common law trademarks over the lime that in the lime this information was published. Su

Rational is a trademark of International Business Machines Corporation and Rational Software Corporation in the United States, Other Countries, or both.

Other company, product, or service names may be trademarks or service marks of others.

Product data has been reviewed for accuracy as of the date of initial publication. Product data is subject to change without notice. This document could include<br>technical inaccuracies or typographical errors. IBM may make

THE INFORMATION PROVIDED IN THIS DOCUMENT IS DISTRIBUTED "AS IS" WITHOUT ANY WARRANTY. EITHER EXPRESS OR IMPLIED IBM EXPRESSLY<br>DISCLAMS ANY WARRANTIES OF MERCHANTABILITY, FITNESS FOR A PARTICULAR PURPOSE OR NONINFRINGEMENT

IBM makes no representations or warranties, express or implied, regarding non-IBM products and services.

The provision of the information contained herein is not intended to, and does not, grant any right or license under any IBM patents or copyrights. Inquiries regarding<br>patent or copyright licenses should be made, in writin

Frame Proprietors<br>IBM Director of Licensing<br>INorth Castle Drive<br>Armonk, NY 10504-1785<br>U.S.A.

Performance is based on measurements and projections using standard IBM benchmarks in a controlled environment. All customer examples described are presented<br>as illustrations of how those customers have used IBM products a ratios stated here

@ Convright International Business Machines Cornoration 2009 All rights reserved

Note to U.S. Government Users - Documentation related to restricted rights-Use, duplication or disclosure is subject to restrictions set forth in GSA ADP Schedule<br>Contract and IBM Corp

![](_page_15_Picture_65.jpeg)